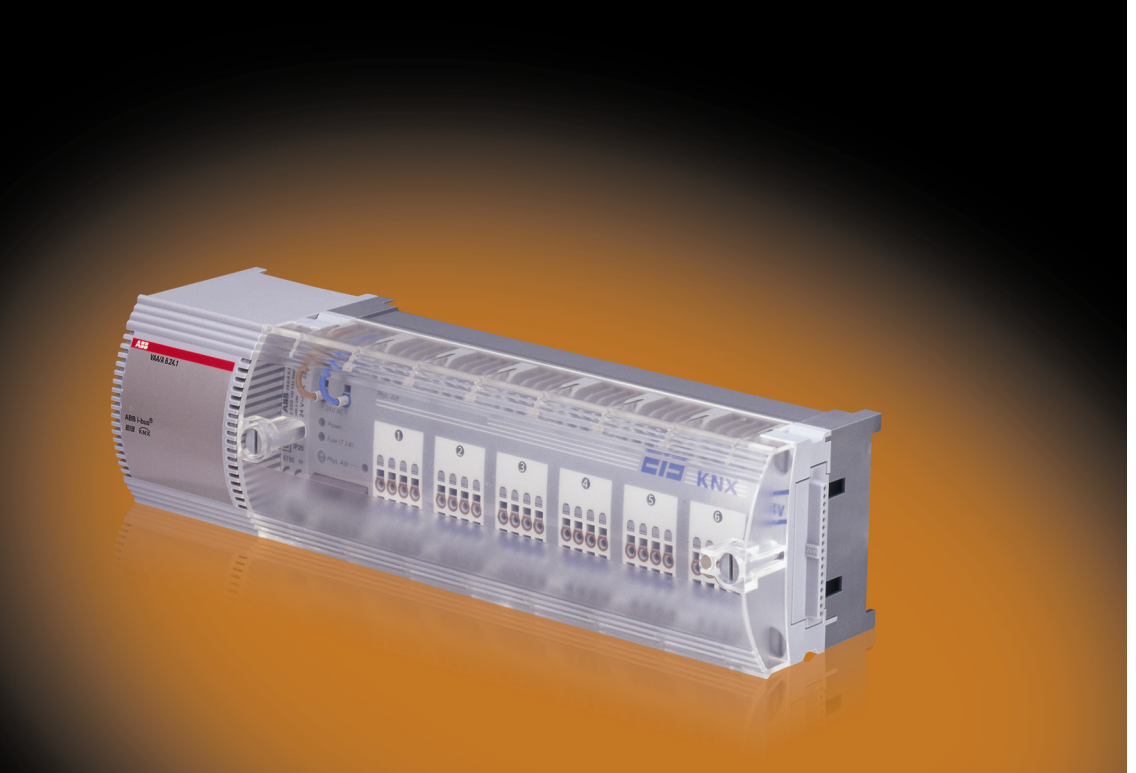

# ABB i-bus® KNX Ventilantrieb-Aktor VAA/A 6.24.1 Produkthandbuch

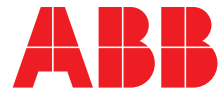

Power and productivity<br>for a better world™

Dieses Handbuch beschreibt die Funktion des Ventilantrieb-Aktors VAA/A 6.24.1 mit dem Anwendungsprogramm *Ventilantrieb-Aktor 6f 24V/… .*

Technische Änderungen und Irrtümer sind vorbehalten.

#### **Haftungsausschluss:**

Trotz Überprüfung des Inhalts dieser Druckschrift auf Übereinstimmung mit der Hardund Software können Abweichungen nicht vollkommen ausgeschlossen werden. Daher können wir hierfür keine Gewähr übernehmen. Notwendige Korrekturen fließen in neue Versionen des Handbuchs ein.

Bitte teilen Sie uns Verbesserungsvorschläge mit.

Inhalt

### **Inhalt**

#### Seite

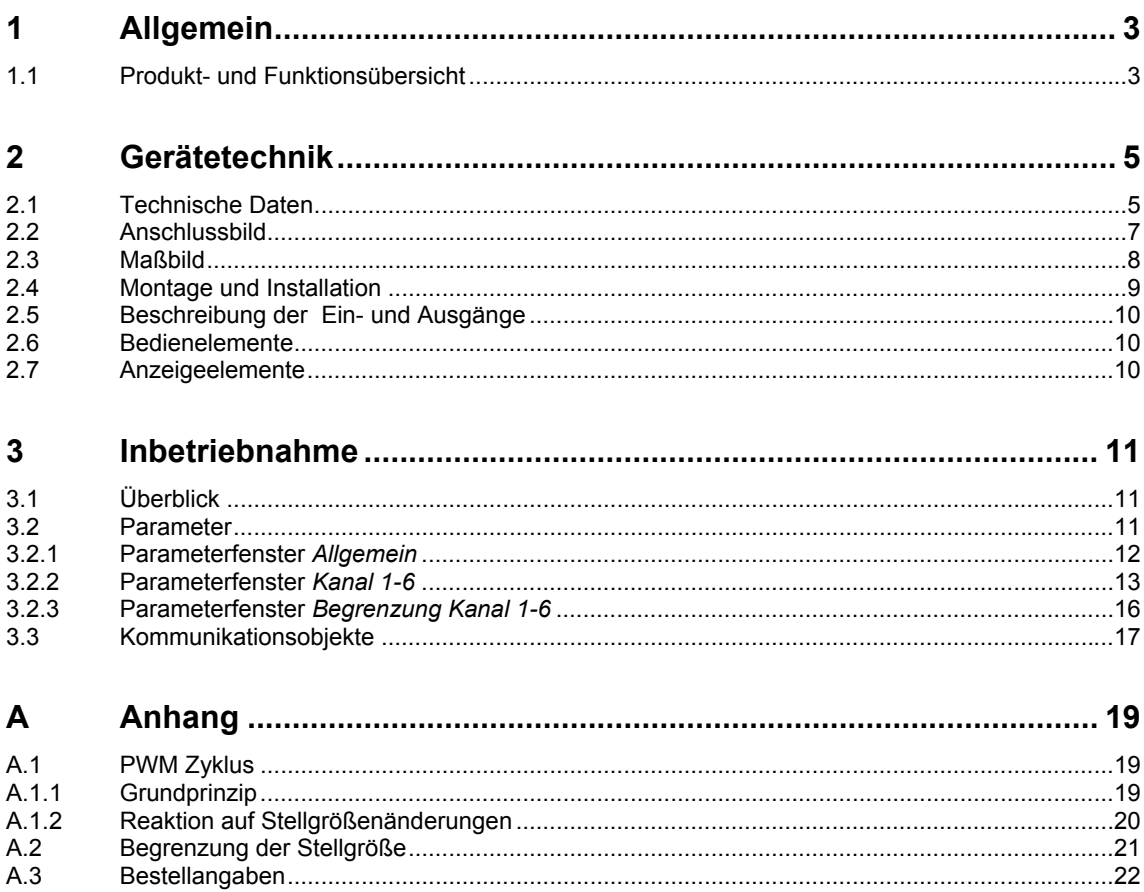

## ABB i-bus® KNX Allgemein

### <span id="page-4-0"></span>**1 Allgemein**

Der Ventilantrieb-Aktor VAA/A 6.24.1 kann zur Ansteuerung von thermoelektrischen 24-V-Stellantrieben, z.B. TSA/K 24.1, verwendet werden. Eingesetzt wird er im Wohnungsbereich und in verschiedenen Nutzbauten. In Verbindung mit den Stellantrieben optimiert der VAA/A die Wirkung beim Einsatz von Raumtemperaturreglern. Er eignet sich zur Montage im Heizkreisverteiler, wobei die verwendeten Triacs ein geräuschloses Schalten ermöglichen.

### <span id="page-4-1"></span>**1.1 Produkt- und Funktionsübersicht**

Der VAA/A 6.24.1 kann bis zu sechs getrennte Räume mit maximal je vier thermoelektrischen Stellantrieben pro Kanal steuern. Insgesamt dürfen maximal 13 Stellantriebe an den VAA/A angeschlossen werden.

Folgende Funktionen stehen zur Verfügung:

- Kanalweise Auswahl der Arbeitsweise zwischen schaltender und stetiger Regelung.
- Überwachung der Kommunikationsobjekte *Stellgröße*: Bei fehlender Stellgröße wird ein Notprogramm gestartet.
- Übersteuerungsmöglichkeit der Stellgröße über die Kommunikationsobjekte *Zwangsbetrieb*.
- Über das Kommunikationsobjekt *Sommerbetrieb* wird der Ventilantrieb-Aktor deaktiviert. Falls gewünscht, kann ein Ventilschutzprogramm ausgeführt werden.
- Ermittlung der maximalen stetigen Stellgröße zur Vorlaufsteuerung eines Kessels.

<span id="page-6-0"></span>**2 Gerätetechnik** 

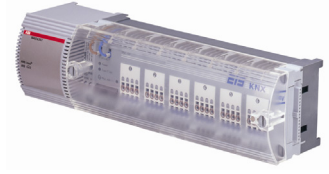

Der Ventilantrieb-Aktor VAA/A 6.24.1 kann zur Ansteuerung von thermoelektrischen 24-V-Stellantrieben, z.B. TSA/K 24.1, verwendet werden.

Eingesetzt wird er im Wohnungsbereich und in verschiedenen Nutzbauten. In Verbindung mit den Stellantrieben optimiert der VAA/A die Wirkung beim Einsatz von Raumtemperaturreglern. Er eignet sich zur Montage im Heizkreisverteiler, wobei die verwendeten Triacs ein geräuschloses Schalten ermöglichen.

**VAA/A 6.24.1** 

### <span id="page-6-1"></span>**2.1 Technische Daten**

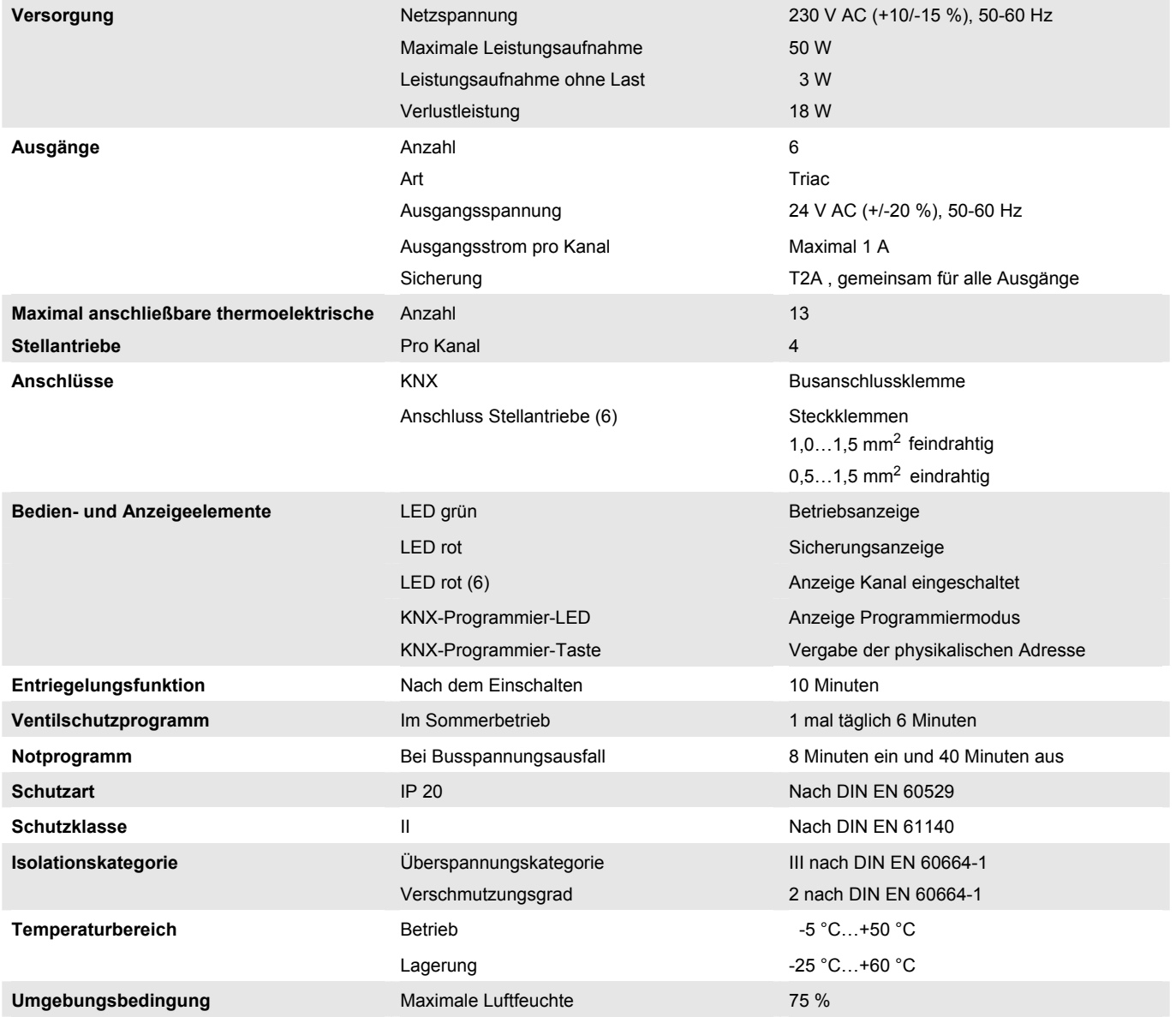

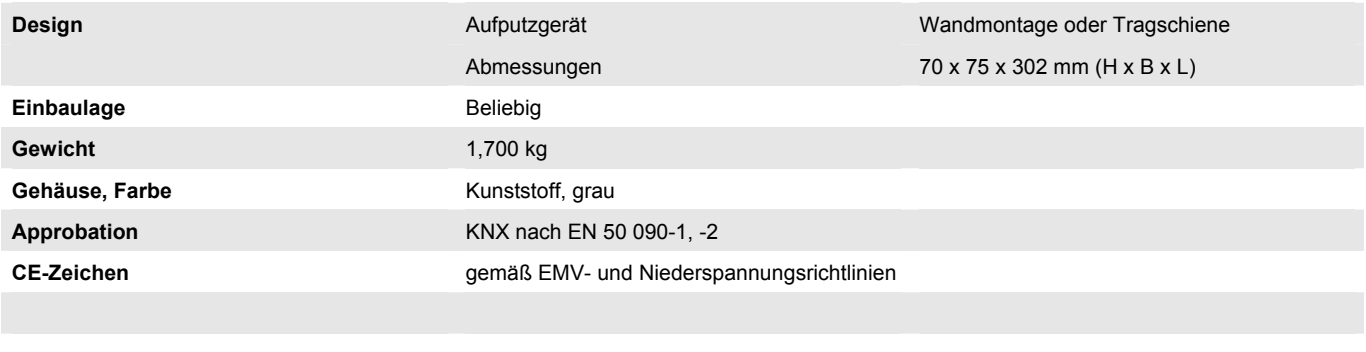

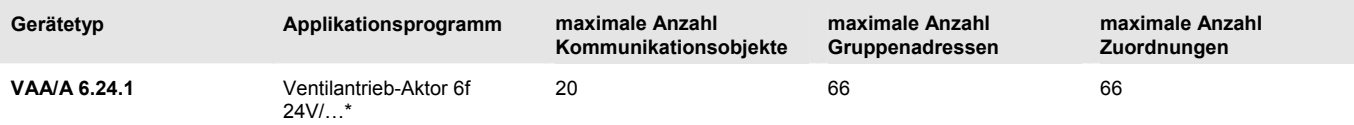

\* … = aktuelle Versionsnummer des Applikationsprogramms. **Bitte beachten Sie hierzu die Softwareinformationen auf unserer Homepage.**

#### **Hinweis**

Für die Programmierung ist die ETS2 V1.3 oder höher erforderlich. Bei Verwendung der ETS3 ist eine Datei vom Typ \*.VD3 oder höher zu importieren. Das Anwendungsprogramm liegt in der ETS2/ETS3 unter *ABB/Heizen, Klima, Lüftung/Ventilantrieb-Aktor* ab.

<span id="page-8-0"></span>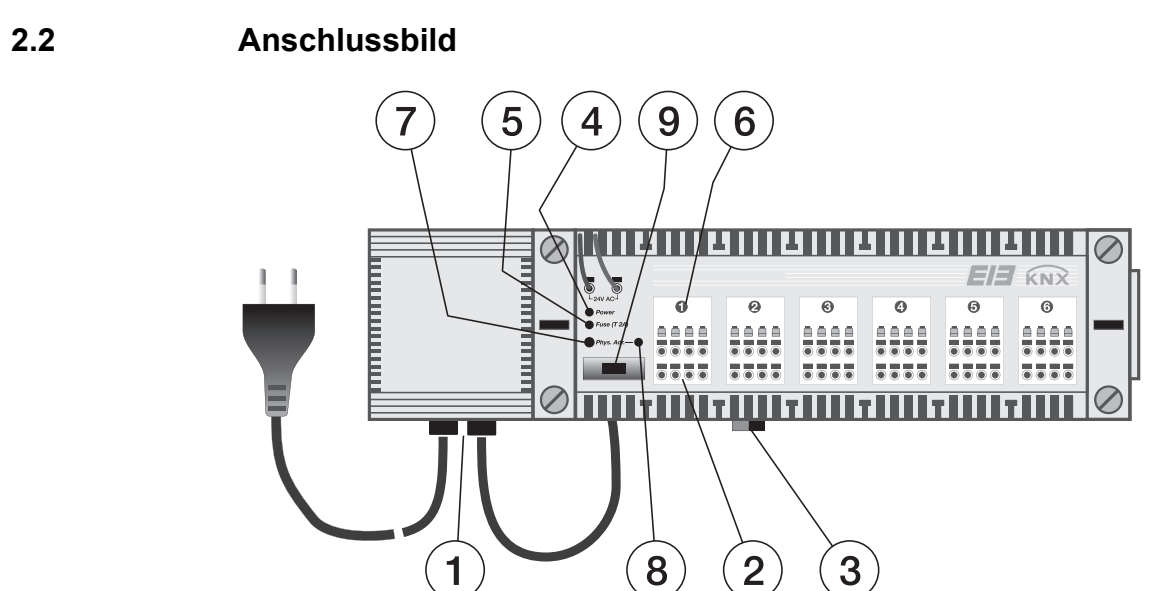

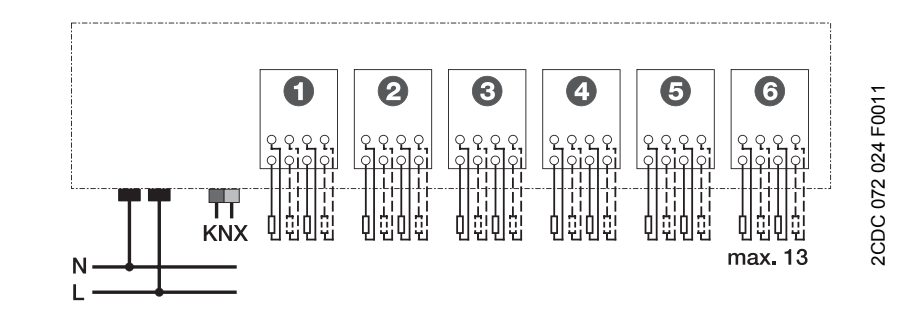

#### **VAA/A 6.24.1**

- **1** 230 V Anschluss
- **2** Anschluss Stellantriebe 24 V
- **3** KNX Anschlussklemme
- **4** Betriebsanzeige
- **5** Sicherungsanzeige
- **6** LED Kanal
- **7** KNX Programmiertaste
- **8** KNX Programmier-LED
- **9** Sicherung

<span id="page-9-0"></span>**2.3 Maßbild** 

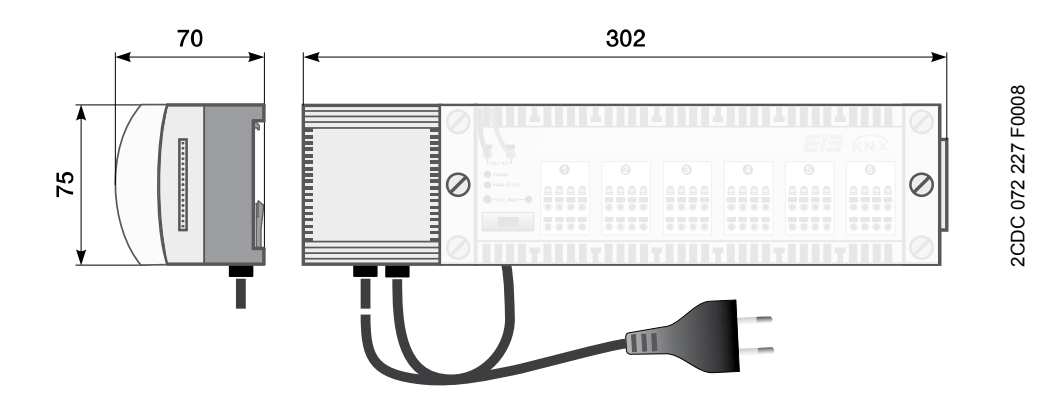

**VAA/A 6.24.1** 

### <span id="page-10-0"></span>**2.4 Montage und Installation**

Die Zugänglichkeit des Geräts zum Betreiben, Prüfen, Besichtigen, Warten und Reparieren muss gemäß DIN VDE 0100-520 sichergestellt sein.

#### **Inbetriebnahmevoraussetzung**

Um das Gerät in Betrieb zu nehmen, wird ein PC mit der Engineering Tool Software ETS ab Version ETS2 V1.3 oder höher, eine Anbindung an den ABB i-bus® über eine KNX-Schnittstelle sowie eine Versorgungsspannung von 230 V benötigt.

#### **Montage**

Montage und Inbetriebnahme dürfen nur von Elektrofachkräften ausgeführt werden. Bei der Planung und Errichtung von elektrischen Anlagen sind die einschlägigen Normen, Richtlinien, Vorschriften und Bestimmungen zu beachten.

- Gerät bei Transport, Lagerung und im Betrieb vor Feuchtigkeit, Schmutz und Beschädigung schützen.
- Gerät nur innerhalb der spezifizierten technischen Daten betreiben!

Das Gerät kann wahlweise direkt auf die Wand oder auf die Tragschiene montiert werden.

Zur Wandmontage das Geräteunterteil direkt auf die Wand montieren, Schraubenbohrung ø 2,5 mm, ggf. Abstandhülsen verwenden. Vor der Wandmontage sind Deckel und Anschlusseinheit vom Unterteil zu trennen.

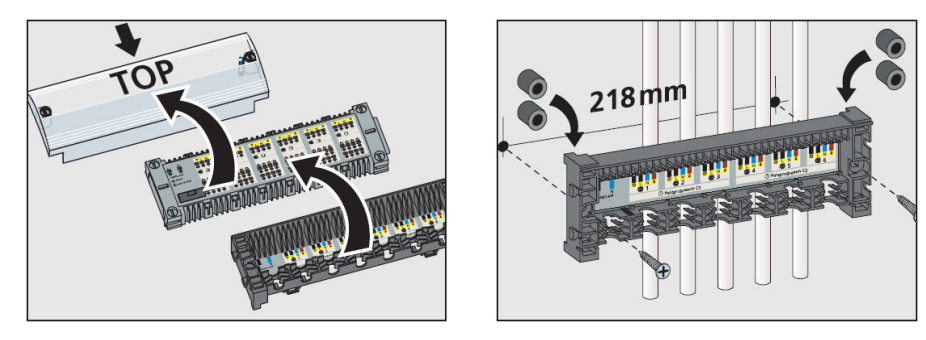

Am VAA/A stehen sechs Kanäle mit 24-V-AC-Ausgangsspannung zur Verfügung. An jeden Kanal können maximal vier thermoelektrische Stellantriebe angeschlossen werden mit schraubloser Steck-/Klemmtechnik. Insgesamt dürfen auf Grund des eingesetzten Netzteils maximal dreizehn Stellantriebe an den VAA/A angeschlossen werden.

#### **Auslieferungszustand**

Das Gerät besitzt werksseitig die physikalische Adresse 15.15.255. Das Applikationsprogramm ist bereits vorgeladen.

#### **Vergabe der physikalischen Adresse**

Das Gerät besitzt zur Vergabe der physikalischen Adresse eine Programmier-Taste. Nachdem die Taste betätigt wurde, leuchtet die rote Programmier-LED auf. Sie erlischt, sobald die ETS die physikalische Adresse vergeben hat oder die Programmier-Taste erneut betätigt wurde.

#### **Reinigen**

Verschmutzte Geräte können mit einem trockenen Tuch gereinigt werden. Reicht das nicht aus, kann ein mit Seifenlauge leicht angefeuchtetes Tuch benutzt werden. Auf keinen Fall dürfen ätzende Mittel oder Lösungsmittel verwendet werden.

#### **Wartung**

Bei defekter Sicherung diese durch die Ersatzsicherung im Deckel ersetzen.

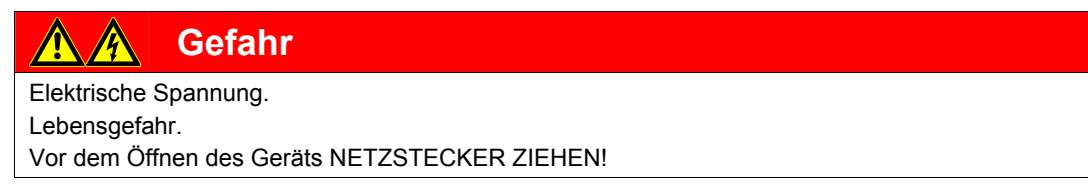

### <span id="page-11-0"></span>**2.5 Beschreibung der Ein- und Ausgänge**

#### **Versorgungsspannung**

Das Gerät wird mit 230 V AC versorgt (Netzstecker).

#### **KNX-Anschluss**

Zum Anschluss an den KNX wird die mitgelieferte Busanschlussklemme verwendet.

#### **Kanäle**

Es stehen sechs Kanäle mit 24-V-AC-Ausgangsspannung zur Verfügung. An jeden Kanal können maximal vier thermoelektrische Stellantriebe angeschlossen werden, schraublose Steck-/Klemmtechnik. Insgesamt können maximal dreizehn Stellantriebe an den VAA/A angeschlossen werden.

### <span id="page-11-1"></span>**2.6 Bedienelemente**

Es befinden sich keine Bedienelemente am Gerät.

### <span id="page-11-2"></span>**2.7 Anzeigeelemente**

Auf der Frontseite des VAA/A befinden sich neun LED zur Anzeige:

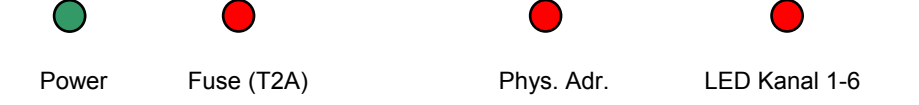

#### **LED Power, Betriebsanzeige**

Leuchtet, wenn Netzspannung vorhanden ist.

#### **LED Fuse (T2A), Sicherungsanzeige**

Leuchtet, wenn die Sicherung defekt ist.

#### **LED Phys. Adr., KNX-Programmier-LED**

Leuchtet, wenn das Gerät im Programmiermodus ist.

#### **LED Kanal 1-6**

Leuchtet, wenn der Aktor Spannung auf die Kanäle (Antriebe) schaltet.

### <span id="page-12-1"></span><span id="page-12-0"></span>**3.1 Überblick**

#### **Entriegelungsfunktion**

Stellantriebe sind werksseitig in einer Position verriegelt, welche die Montage auf dem Ventil erleichtert. Nach Anschluss der Netzspannung 230 V AC am VAA/A wird die Entriegelungsfunktion für die Stellantriebe durchgeführt. Dabei werden alle Ausgänge der Kanäle 1-6 des VAA/A für etwa zehn Minuten angesteuert, die LED Kanal 1-6 leuchten.

Diese Entriegelungsfunktion wird nach jedem Anlegen der Netzspannung durchgeführt.

#### **Notprogramm**

Bei Busspannungsausfall, bzw. wenn keine Busspannung angelegt oder keine Applikation geladen ist, startet der VAA/A im Notprogramm.

Im Notprogramm werden alle Ausgänge der Kanäle 1-6 nacheinander für 8 Minuten EIN und 40 Minuten AUS geschaltet

#### <span id="page-12-2"></span>**3.2 Parameter**

Die Parametrierung des Ventilantrieb-Aktors erfolgt mit der Engineering Tool Software ETS ab Version ETS2 V1.3 oder höher. Das Applikationsprogramm *Ventilantrieb-Aktor 6f 24V/…* liegt in der ETS2/ETS3 unter *ABB/Heizen, Klima, Lüftung/Ventilantrieb-Aktor* ab.

Das folgende Kapitel beschreibt die Parameter des Ventilantrieb-Aktors an Hand der Parameterfenster. Die Parameterfenster sind dynamisch aufgebaut, so dass je nach Parametrierung und Funktion der Ausgänge weitere Parameter freigegeben werden.

Die Defaultwerte der Parameter sind unterstrichen dargestellt z.B.:

Optionen: ja nein

## ABB i-bus® KNX Inbetriebnahme

#### <span id="page-13-0"></span>**3.2.1 Parameterfenster** *Allgemein*

Im Parameterfenster *Allgemein* werden Einstellungen, die für alle Kanäle gültig sind, vorgenommen bzw. angezeigt.

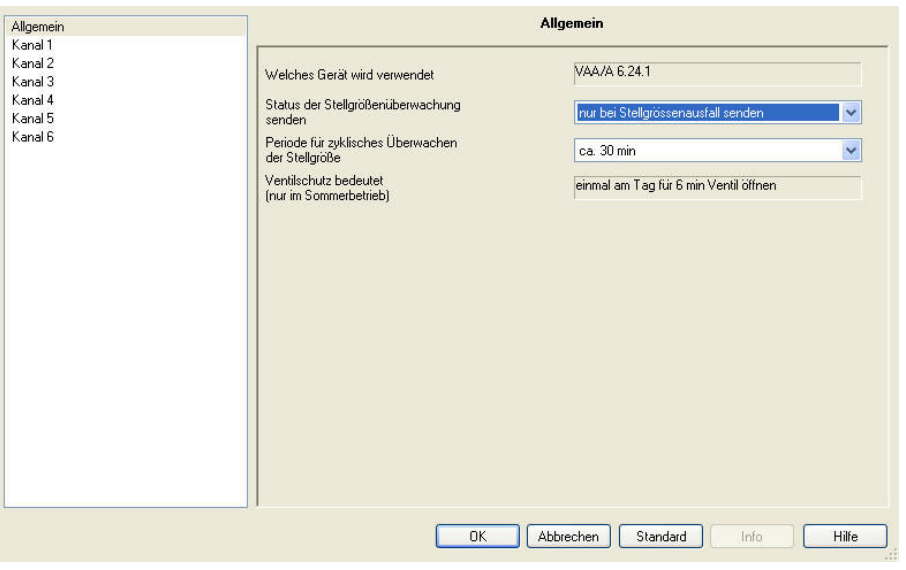

#### **Welches Gerät wird verwendet**

Der Gerätename wird angezeigt.

#### **Status der Stellgrößenüberwachung**

**senden** 

Optionen: immer am Ende der Überwachungsperiode senden nur bei Stellgrößenausfall senden

Dieser Parameter legt fest, ob der Status grundsätzlich oder nur bei Ausfall der Stellgröße gesendet wird.

#### **Periode für zyklisches Überwachen der Stellgröße**

Optionen: ca. 30 min ca. 60 min

Dieser Parameter legt fest, nach welchem Zeitraum, während dessen keine Stellgröße mehr empfangen wurde, ein Ausfall des Raumthermostats erkannt werden soll.

#### **Ventilschutz bedeutet (nur im Sommerbetrieb)**

Diese Einstellung dient der Information und kann nicht verändert werden.

### <span id="page-14-0"></span>**3.2.2 Parameterfenster** *Kanal 1-6*

In den Parameterfenstern *Kanal 1-6* werden die einzelnen Kanäle parametriert.

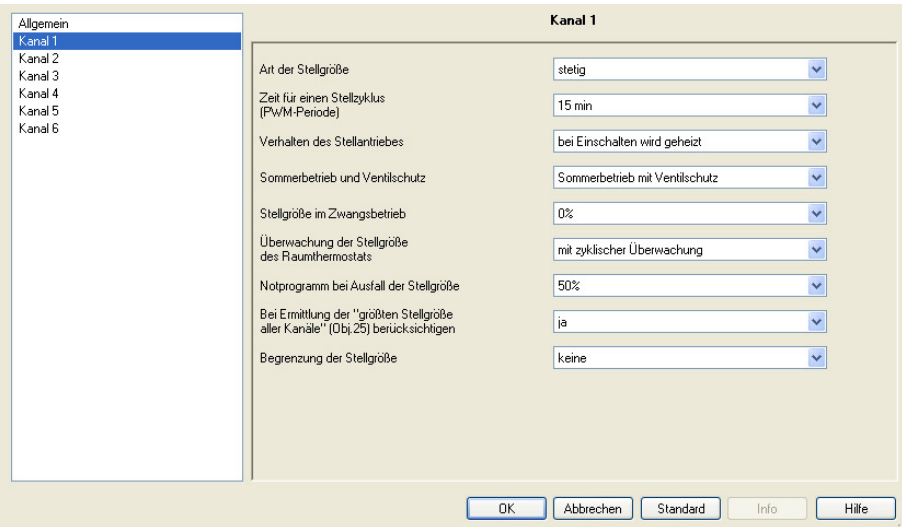

#### **Art der Stellgröße**

Optionen: stetig schaltend

Dieser Parameter legt die Art der empfangenen Stellgröße fest.

- *stetig:* Der Raumthermostat sendet eine Stellgröße in %.
- *schaltend:* Der Raumthermostat sendet nur EIN- und AUS-Telegramme.

Bei Auswahl *stetig* erscheint folgender Parameter:

#### **Zeit für einen Stellzyklus (PWM-Periode)**

Optionen: 4/5/6/8/10/12/15/20/25/30 min.

Ein Stellzyklus besteht aus einem EIN- und einem AUS-Schaltvorgang und bildet eine PWM-Periode.

#### **Beispiele**

Stellgröße = 20 %, Zeit = 10 min

Dies bedeutet, innerhalb des Stellzyklus von zehn Minuten wird für zwei Minuten eingeschaltet, 20 % des Stellzyklus, und für acht Minuten ausgeschaltet.

Stellgröße = 70 %, Zeit = 10 min

Dies bedeutet, innerhalb des Stellzyklus von zehn Minuten wird für sieben Minuten eingeschaltet, 70 % des Stellzyklus, und für drei Minuten ausgeschaltet.

**Für weitere Informationen siehe: PWM-Zyklus, S. 19** 

Bei Auswahl *schaltend* erscheint folgender Parameter:

#### **Zeit für einen Stellzyklus für Zwangsbetrieb und Notprogramm**

Optionen: 4/5/6/8/10/12/15/20/25/30 min

Im Zwangsbetrieb und im Notprogramm werden die EIN/AUS-Befehle des Thermostats durch einen festen Stellzyklus ersetzt.

Dieser Parameter legt die Zykluszeit fest.

#### **Verhalten des Stellantriebes**

Optionen: bei Einschalten wird geheizt bei Einschalten wird nicht geheizt

Dieser Parameter legt die Art der verwendeten Stellantriebe fest.

- *bei Einschalten wird geheizt:* Das Ventil ist stromlos offen.
- *bei Einschalten wird nicht geheizt:* Das Ventil ist stromlos geschlossen.

#### **Sommerbetrieb und Ventilschutz**

Optionen: Sommerbetrieb ignorieren Sommerbetrieb ohne Ventilschutz Sommerbetrieb mit Ventilschutz

Dieser Parameter legt fest, wie der Kanal auf das Objekt *Sommerbetrieb Kanal x* reagiert.

- *Sommerbetrieb ignorieren:* Der Kanal arbeitet bei Sommerbetrieb normal, d.h., es kann weiterhin geheizt werden.
- *Sommerbetrieb ohne Ventilschutz:* Während des Sommerbetriebs wird nicht geheizt und es findet kein Ventilschutz (Ventilspülung) statt.
- *Sommerbetrieb mit Ventilschutz:* Während des Sommerbetriebs wird nicht geheizt, jedoch wird das Ventil jeden Tag für sechs Minuten angesteuert. Damit wird ein Festsitzen des Ventils wirksam verhindert.

#### **Stellgröße im Zwangsbetrieb**

Optionen: 0/10/20/30…80/90/100 %

Dieser Parameter legt die Stellgröße fest, mit der das Ventil im Zwangsbetrieb angesteuert wird.

#### **Wichtig**

Ist eine Begrenzung der Stellgröße gewählt, siehe Parameter *Begrenzung der Stellgröße*, so bleibt diese auch im Zwangsbetrieb gültig.

#### **Überwachung der Stellgröße des Raumthermostats**

Optionen: ohne Überwachung mit zyklischer Überwachung

- *ohne Überwachung:* Es erfolgt keine Überwachung der Stellgröße.
- *mit zyklischer Überwachung:* Es wird zyklisch überwacht, ob eine Stellgröße vom Raumthermostat gesendet wird. Die Zyklusdauer wird im Parameterfenster *Allgemein*, S. 12, festgelegt. Bei einem Ausfall der Stellgroße wird das Notprogramm gestartet.

**Für weitere Informationen siehe: Kommunikationsobjekte, Nr. 26-31, S. 17** 

#### **Notprogramm bei Ausfall der Stellgröße**

Optionen: 0/10/20…50…80/90/100 %

Dieser Parameter legt die Stellgröße fest, die im Notprogramm die Stellgröße des Thermostats ersetzt.

#### **Wichtig**

Ist eine Begrenzung der Stellgröße gewählt, siehe Parameter *Begrenzung der Stellgröße* auf S. 15, so bleibt diese auch im Notprogramm gültig.

#### **Bei Ermittlung der "größten Stellgröße aller Kanäle" (Obj. [25\)](#page-16-0)  berücksichtigen**

Dieser Parameter ist nur bei der Einstellung *stetig* sichtbar.

Optionen: nein ja

Dieser Parameter legt fest, ob die Kanäle in die Ermittlung der größten Stellgröße aller Kanäle mit einbezogen werden (siehe Kommunikationsobjekt Nr. 25 *größte Stellgröße aller Kanäle,* S. 17).

#### **Begrenzung der Stellgröße**

Dieser Parameter ist nur bei der Einstellung *stetig* sichtbar.

Optionen: keine

benutzerdefiniert (auf Seite Begrenzung Kanal x)

- <span id="page-16-0"></span>• *keine:* Es ist keine Begrenzung der Stellgröße erwünscht.
- *benutzerdefiniert (auf Seite Begrenzung Kanal):* Die jeweils höchste und niedrigste Stellgröße soll parametrierbar sein. Das Parameterfenster *Begrenzung Kanal 1-6* erscheint.

#### <span id="page-17-0"></span>**3.2.3 Parameterfenster** *Begrenzung Kanal 1-6*

Das Parameterfenster *Begrenzung Kanal 1-6* ist nur sichtbar, wenn im Parameterfenster *Kanal 1-6* , S. 13, beim Parameter *Begrenzung der Stellgröße* die Option *benutzerdefiniert* gewählt wurde.

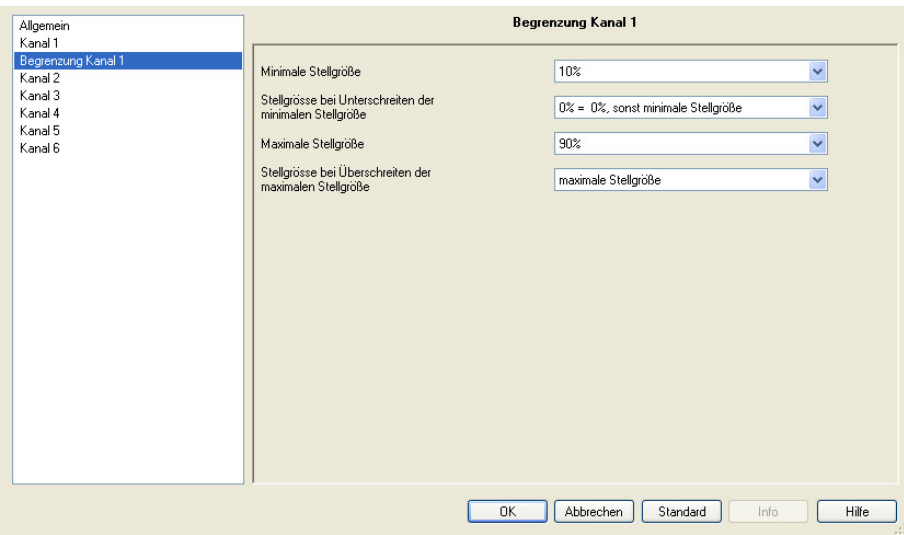

#### **Minimale Stellgröße**

Optionen: 0/5/10/15/20/25/30/35/40/45/50 %

Dieser Parameter legt die kleinste erlaubte Stellgröße fest.

#### **Stellgröße bei Unterschreiten der minimalen Stellgröße**

Optionen: 0 %

#### 0 % = 0 %, sonst minimale Stellgröße

Dieser Parameter begrenzt die minimale Stellgröße. Wird vom Raumthermostat eine Stellgröße empfangen, die unter der minimalen Stellgröße liegt, wird die minimale Stellgröße eingestellt. Der Mindestwert von 10 % bewirkt eine schnellere Reaktionsfähigkeit der thermischen Stellantriebe bei Wärmeanforderung.

- *0 %:* Kanal mit 0 % ansteuern
- *0 % = 0 %, sonst minimale Stellgröße:* Jede empfangene Stellgröße, die unter dem Minimalwert liegt, wird auf den Wert der zuvor festgelegten minimalen Stellgröße begrenzt. Besteht jedoch kein Heizbedarf (Stellgröße = 0 %), so wird der Stellantrieb ganz ausgeschaltet (0 %).

#### **Maximale Stellgröße**

Optionen: 55/60/65/70/75/80/85/90/95/100 %

Dieser Parameter legt die größte erlaubte Stellgröße fest. Ein Höchstwert von 90 % verlängert die Lebensdauer der thermischen Stellantriebe ohne Beeinträchtigung der Heizleistung. Ein Höchstwert von 100 % verringert die Anzahl der Schaltzyklen.

#### **Stellgröße bei Überschreiten der maximalen Stellgröße**

Optionen: 100 %

maximale Stellgröße

Dieser Parameter begrenzt die maximale Stellgröße. Wird vom Raumthermostat eine Stellgröße empfangen, die über der maximalen Stellgröße liegt, wird die maximale Stellgröße eingestellt.

- *100 %:* Der Kanal wird mit 100 % angesteuert.
- *maximale Stellgröße:* Der Kanal wird auf die zuvor parametrierte maximale Stellgröße begrenzt.

### <span id="page-18-0"></span>**3.3 Kommunikationsobjekte**

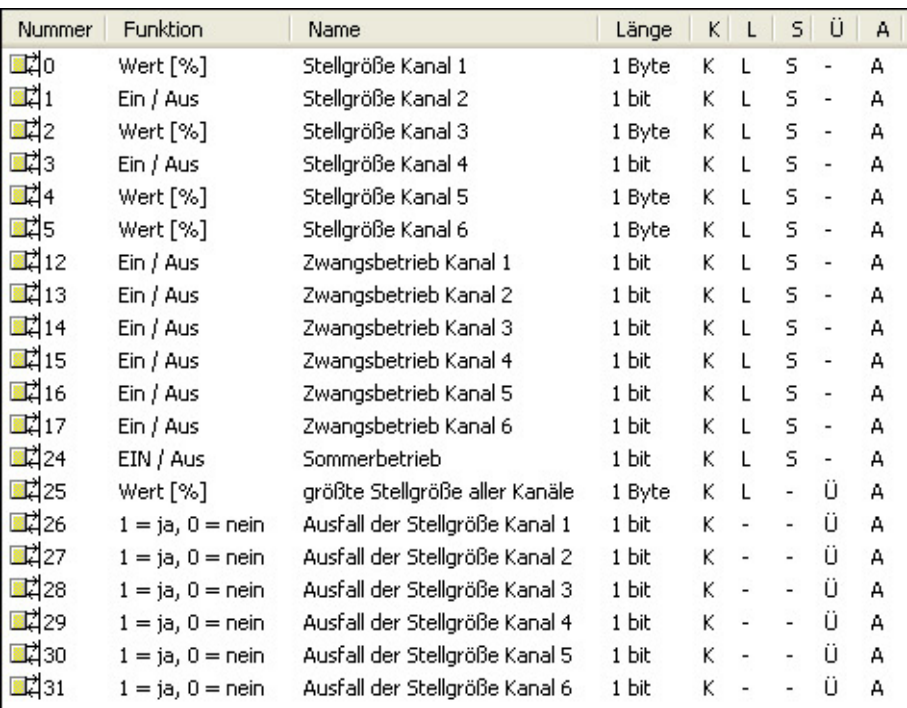

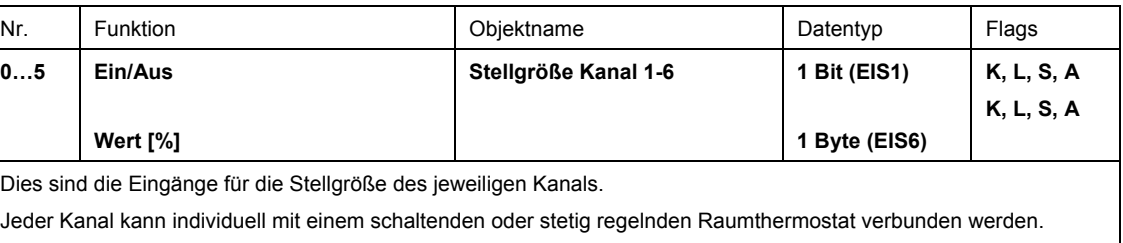

Empfohlen wird dabei die Verwendung der stetigen Stellgröße.

In diesem Fall kann schneller auf Änderungen reagiert werden und die Kopplung mit einer Kesselsteuerung wird möglich (siehe Objekt 25).

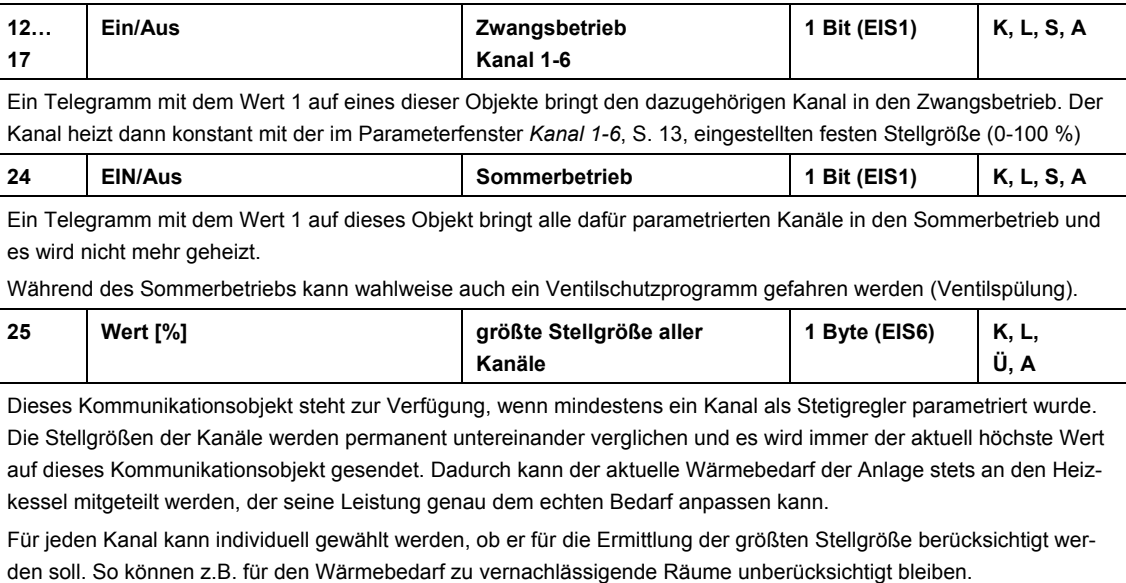

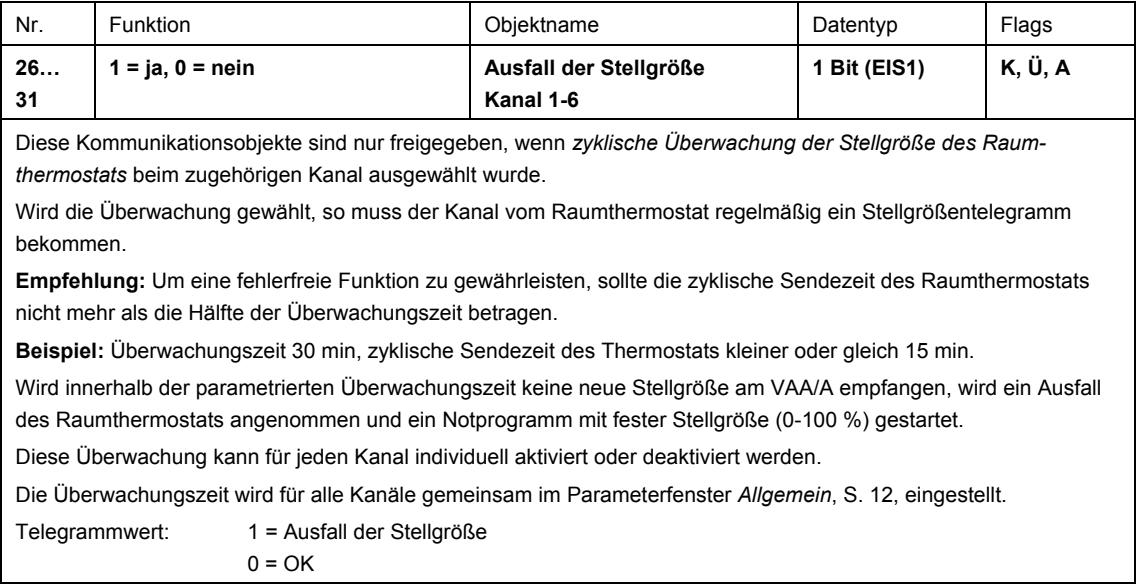

### <span id="page-20-0"></span>**A Anhang**

### <span id="page-20-1"></span>**A.1 PWM-Zyklus**

#### **A.1.1 Grundprinzip**

Um z.B. eine Heizleistung von 50 % zu erzielen, wird die Stellgröße 50 % in Ein/Aus-Zyklen umgewandelt.

Über eine feste Periode (in unserem Beispiel 10 Minuten), wird der Stellantrieb für 50 % der Zeit eingeschaltet und für 50 % der Zeit ausgeschaltet.

#### **Beispiel**

Zwei unterschiedliche Einschaltzeiten von zwei und sieben Minuten stellen die Umsetzung von zwei unterschiedlichen Stellgrößen, hier einmal 20 % und einmal 70 %, in einer PWM-Periode von zehn Minuten dar.

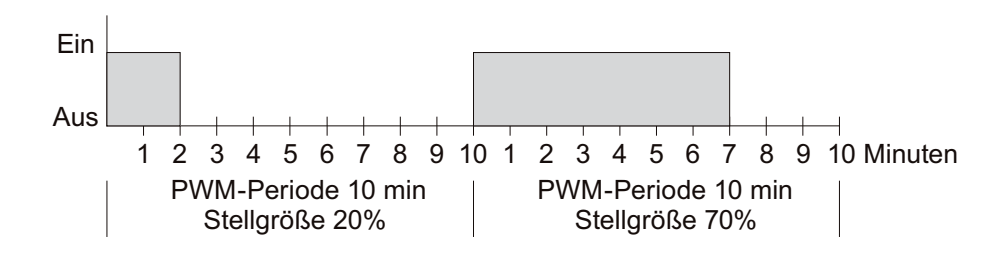

#### **A.1.2 Reaktion auf Stellgrößenänderungen**

Um möglichst schnell auf Änderungen zu reagieren, wird jede Stellgrößenänderung unmittelbar auf den PWM-Zyklus übertragen.

**Beispiel 1** 

Die letzte Stellgröße betrug 20 % (A).

Eine neue Stellgröße von 50 % wird während des Zykluses empfangen (B). Der Ausgang wird sofort eingeschaltet und damit die fehlenden 30 % Einschaltzeit hinzugefügt. Der nächste Zyklus wird mit 50 % ausgeführt (C).

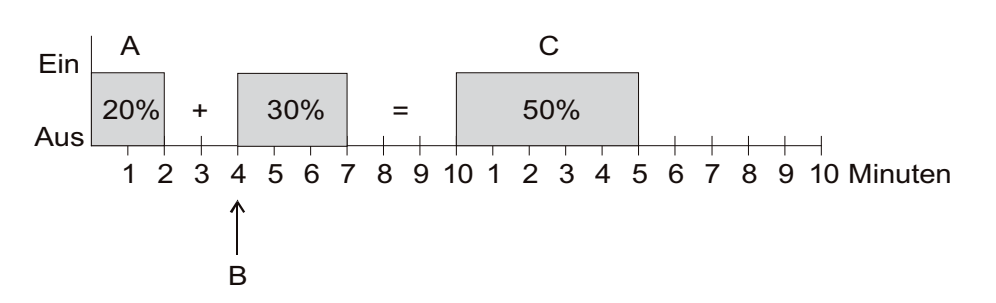

#### **Beispiel 2**

Die letzte Stellgröße betrug 50 % (A).

Eine neue Stellgröße von 30 % wird während des Zykluses empfangen (B). Nach Ablauf von 30 % des PWM-Zykluses wird der Ausgang ausgeschaltet und somit die neue Stellgröße bereits ausgeführt.

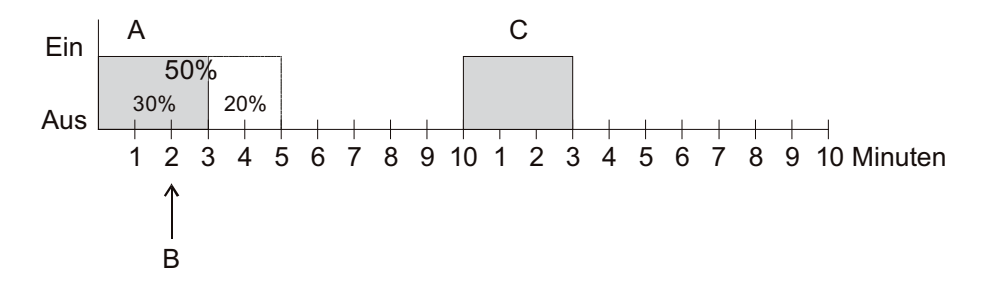

#### **Hinweis**

Ist zum Zeitpunkt des Empfangs der neuen Stellgröße die neue Soll-Einschaltzeit für den laufenden Zyklus schon überschritten, so wird der Ausgang sofort ausgeschaltet und die neue Stellgröße beim nächsten Zyklus ausgeführt.

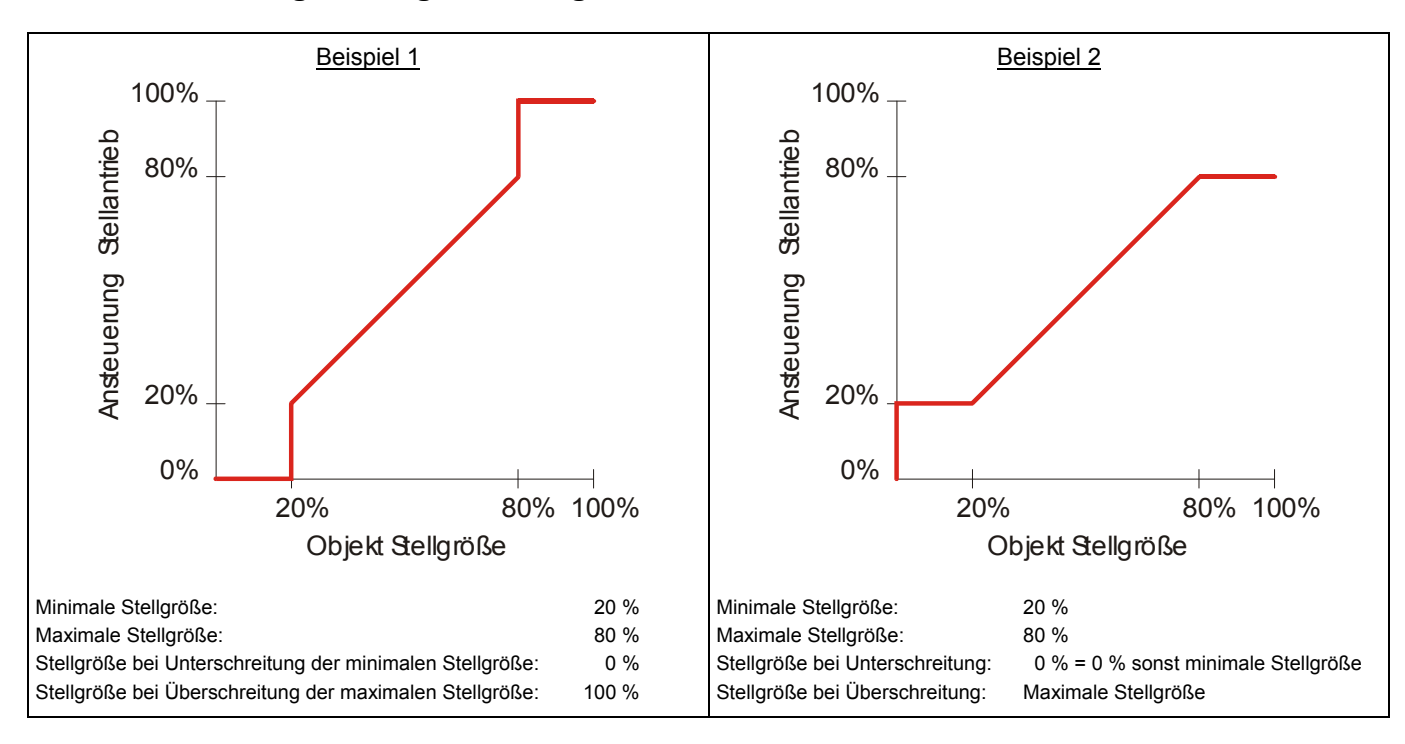

### **A.2 Begrenzung der Stellgröße**

### **A.3 Bestellangaben**

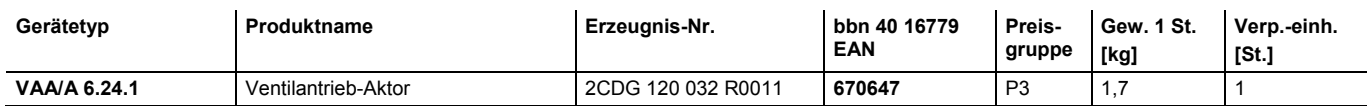

## ABB i-bus<sup>®</sup> KNX Anhang

Notizen  $A.4$ 

**A.5 Notizen** 

## Kontakt

 $\sqrt{ }$ 

#### **ABB STOTZ-KONTAKT GmbH**

Eppelheimer Straße 82 69123 Heidelberg, Germany Telefon: +49 (0)6221 701 607 (Marketing) +49 (0)6221 701 434 (KNX Helpline) Telefax: +49 (0)6221 701 724 E-Mail: knx.marketing@de.abb.com knx.helpline@de.abb.com

#### **Weitere Informationen und Ansprechpartner: www.abb.com/knx**

 $\overline{\phantom{a}}$ 

#### **Hinweis:**

Technische Änderungen der Produkte sowie Änderungen im Inhalt dieses Dokuments behalten wir uns jederzeit ohne Vorankündigung vor. Bei Bestellungen sind die jeweils vereinbarten Beschaffenheiten maßgebend. Die ABB AG übernimmt keinerlei Verantwortung für eventuelle Fehler oder Unvollständigkeiten in diesem Dokument.

Wir behalten uns alle Rechte an diesem Dokument und den darin enthaltenen Gegenständen und Abbildungen vor. Vervielfältigung, Bekanntgabe an Dritte oder Verwertung seines Inhaltes – auch von Teilen – ist ohne vorherige schriftliche Zustimmung durch die ABB AG verboten.

Copyright© 2011 ABB Alle Rechte vorbehalten

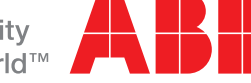